## Libertyville High School Athletic Scheduling Program

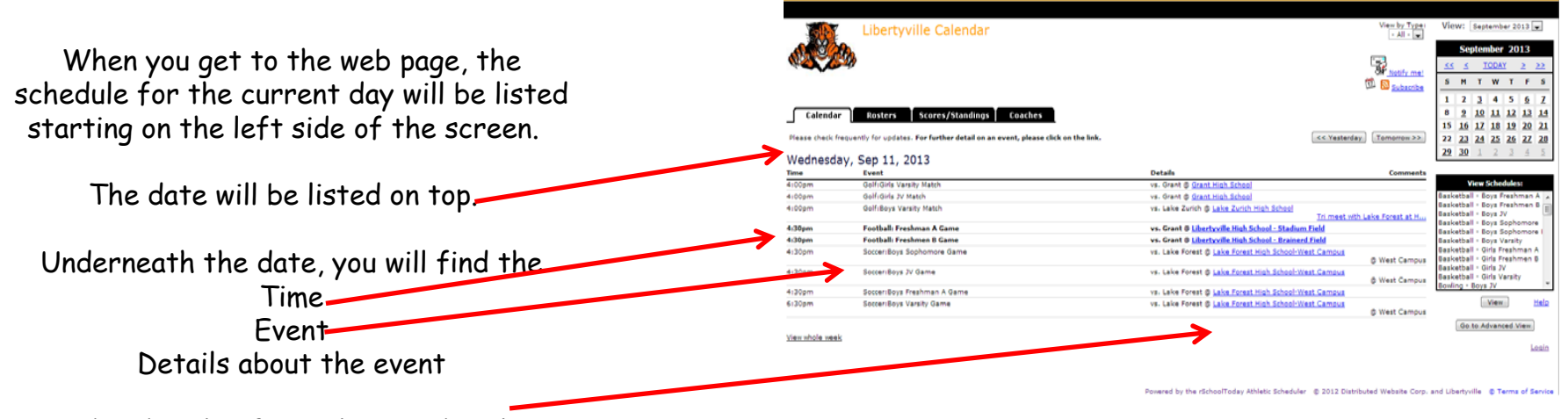

Under details, if you click on the blue locations, it will take you to a map that shows the location of the event.

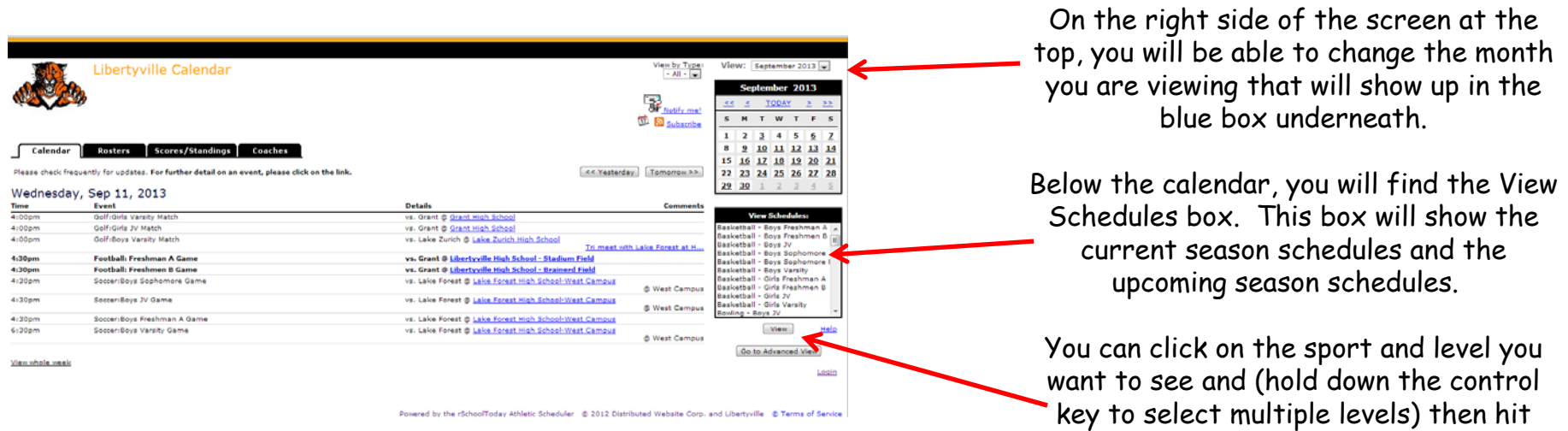

"View".

A report will be generated that shows the schedules for the level(s) you selected.

From there you can print the report, email it to others or download it into a variety of formats from the buttons on the top right of the page.

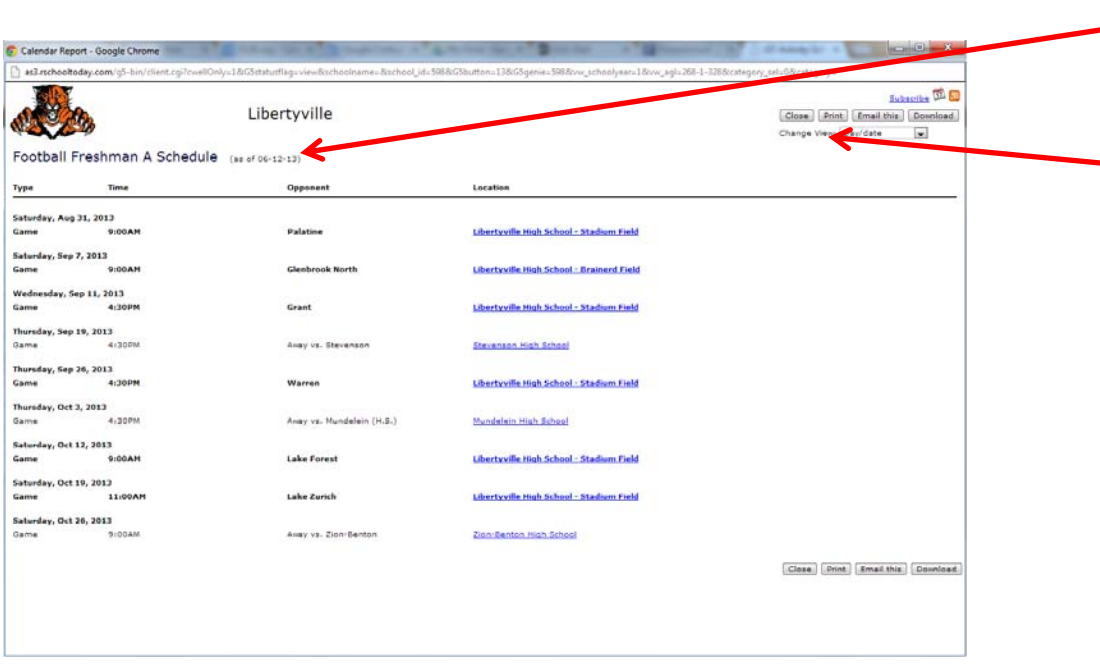

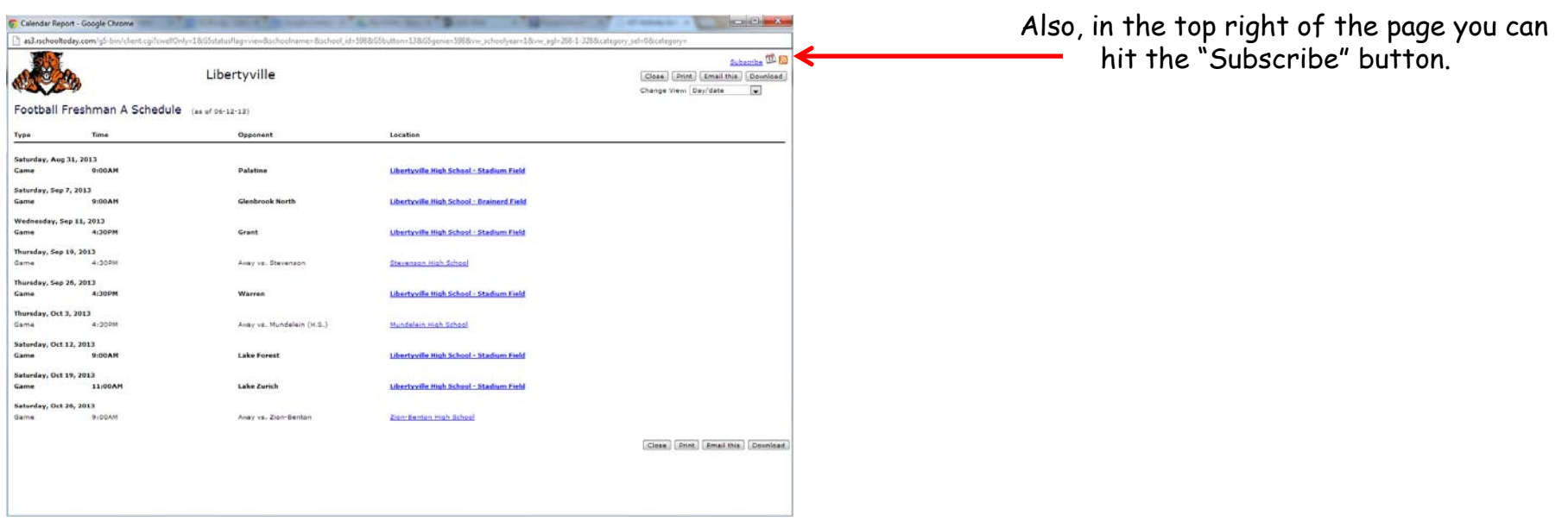

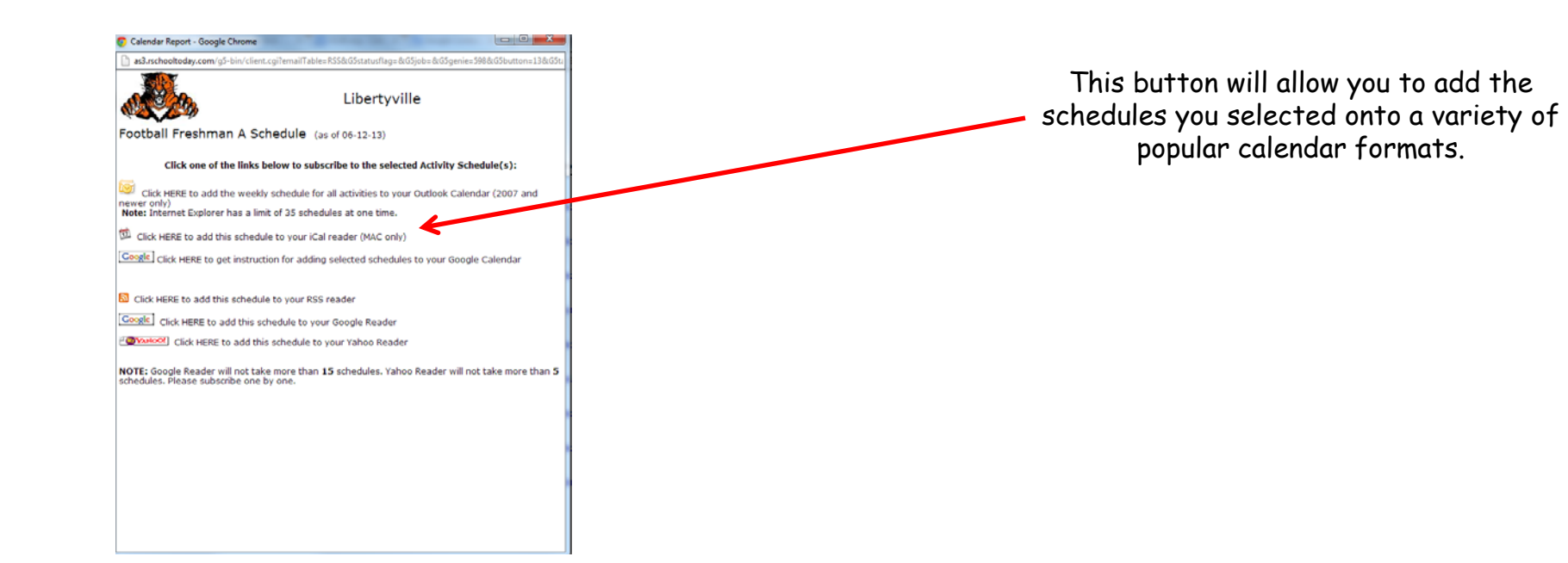

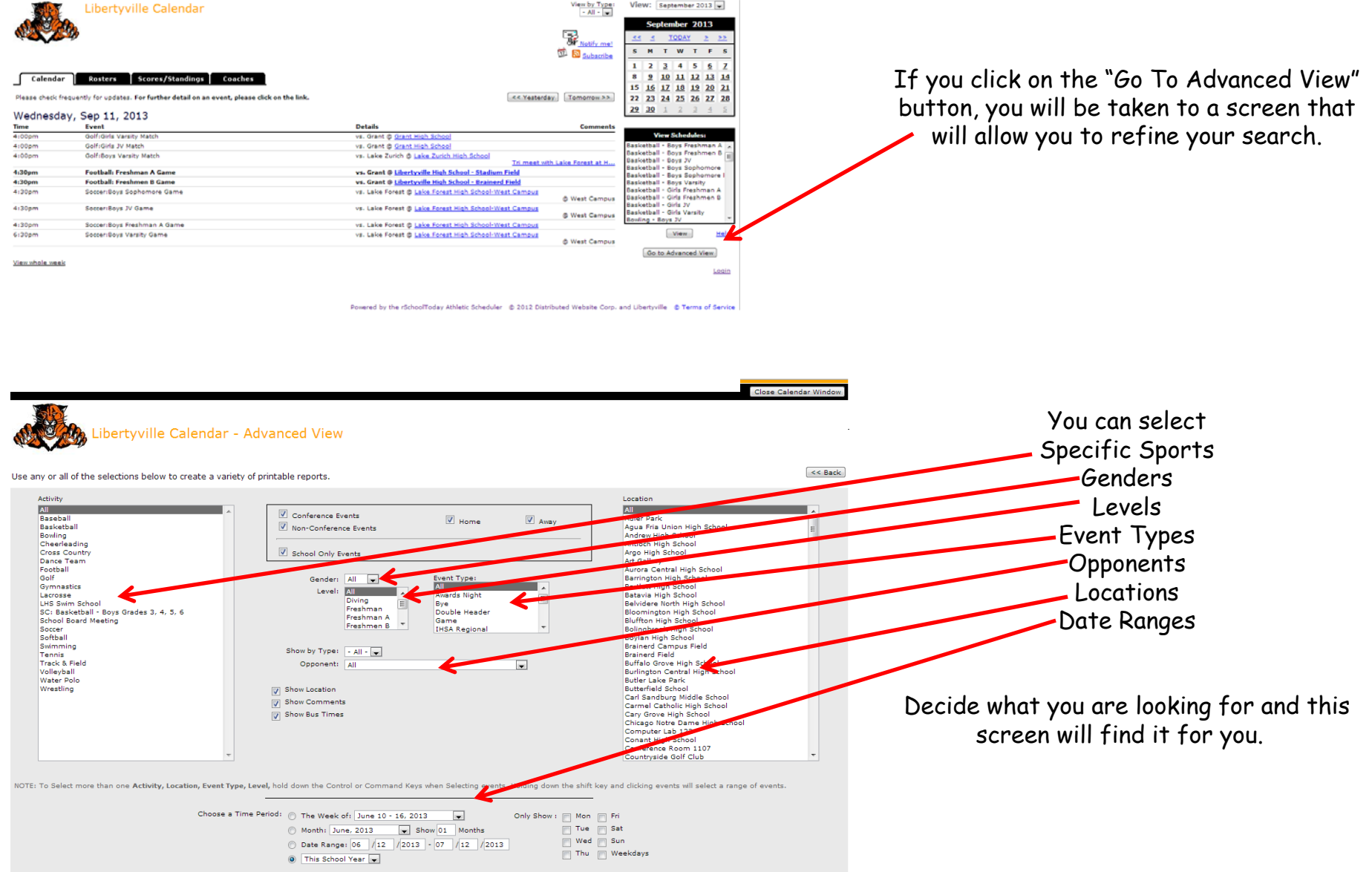

 $\boxed{<< \text{Back} \begin{bmatrix} \text{Generate Report} \end{bmatrix} \begin{bmatrix} \text{Email This} \end{bmatrix} \begin{bmatrix} \text{Show Transportation Report} \end{bmatrix}}$ 

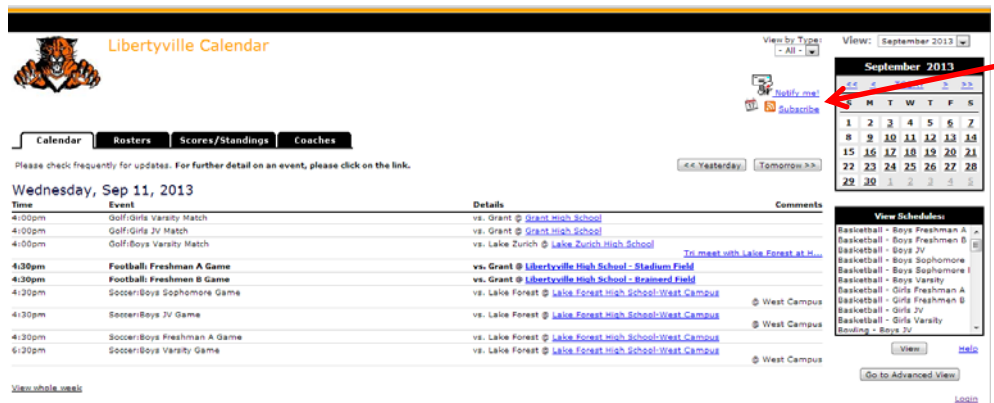

## You will notice that there is a "Notify Me" and a "Subscribe" button to the left of the blue calendar.

Powered by the rSchoolToday Athletic Scheduler 6: 2012 Distributed Website Corp. and Libertwille 6: Terms of Service

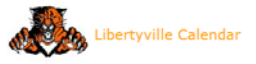

Notify Me!

Screen:  $\mathbf{0} \cdot \mathbf{2} \cdot \mathbf{3} \cdot \mathbf{6}$ 

<< Back to Calendar | Returning Users Login Here | Continue >> for any activities or changes to activity schedules. Check off any of the activ

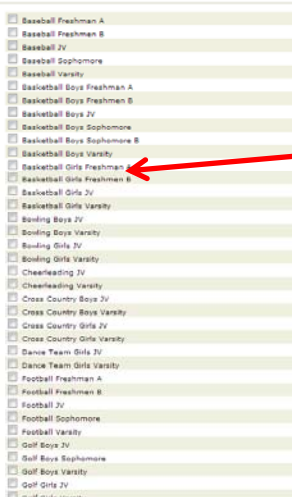

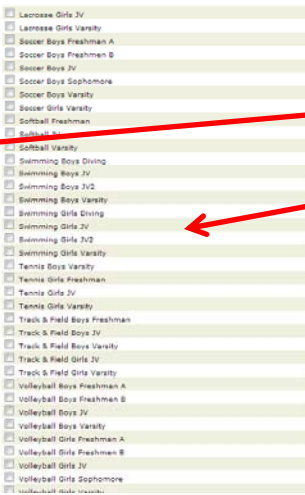

The "Notify Me" button will take you through a step by step process that will allow you to select the sports and levels that you would like to automatically receive reminders about contests and notifications about schedule changes.

You can have these reminders and notifications sent to e-mail addresses and you can also receive them by text. The "Subscribe" button on the main page will allow you to subscribe to the Activities for the Day in a variety of popular formats.

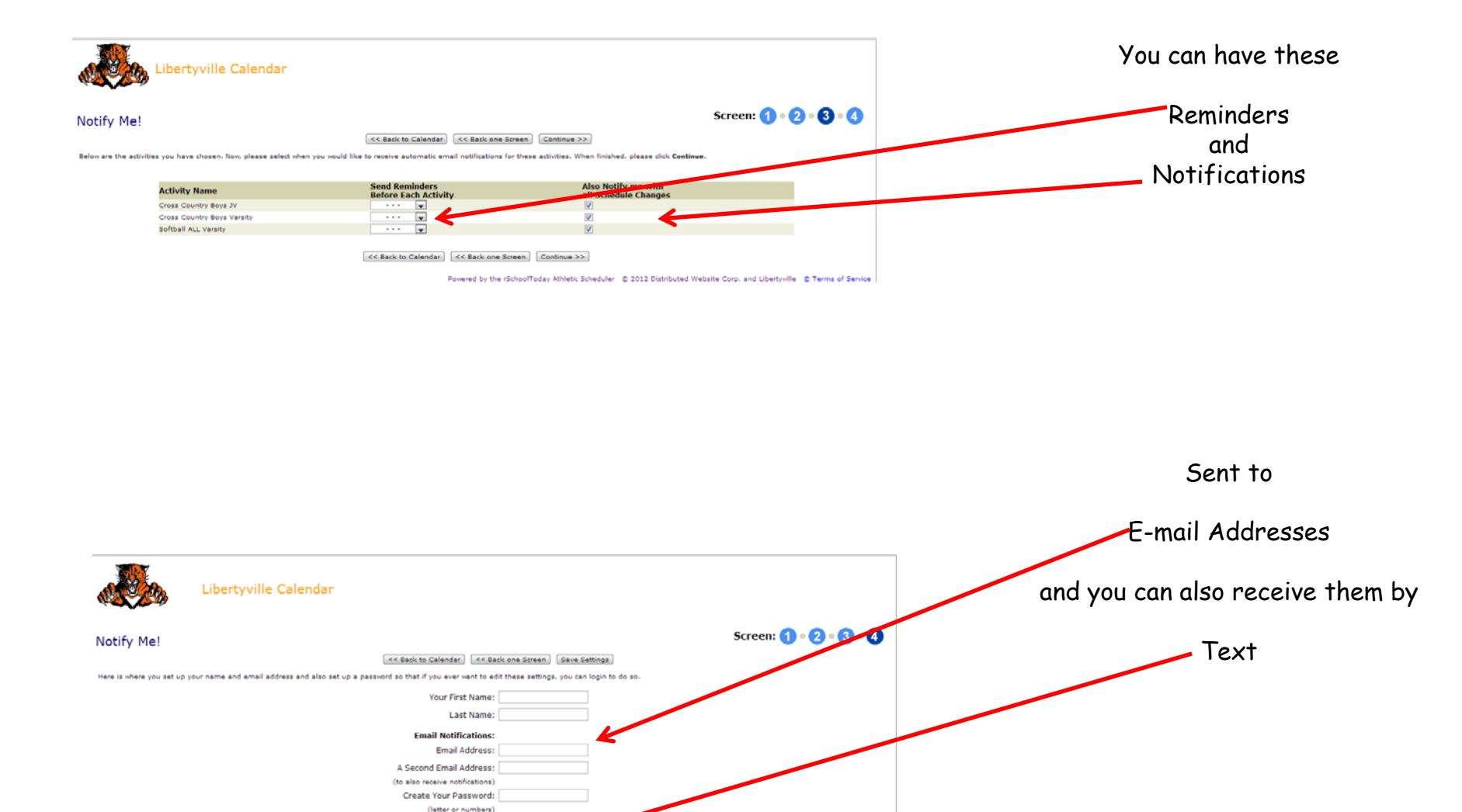

 $\overline{\mathbf{r}}$ 

Powered by the rSchoolToday Athletic Scheduler © 2012 Distributed Website Corp. and Libertyville © Terms of Service

**Cell. Phone Text Message Notifications:** 

All phone numbers are 10 digits with no dashes (example: 8885585588)

Cell. Phone Number:

Mobile Provider: .. Choose Mobile Provider

IMPORTANT NOTE) ikinyi Egem Bleckers uli not let these auto-roblication emails pet through to you. This is not something<br>we can control. If you think there is a chance that a spann thar is in place at the email address y Save Settings

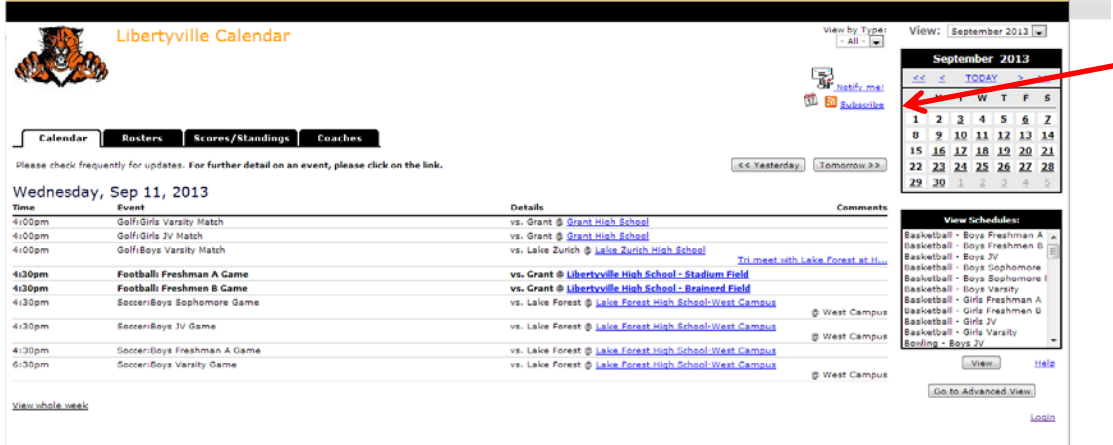

The "Subscribe" button on the main page will allow you to subscribe to the Activities for the Day in a variety of popular formats. This allows you to see the daily calendar – not a program, team or level calendar.

We hope these features will help make it easier to keep informed about Wildcat Athletics!

Powered by the rSchoolToday Athletic Scheduler @ 2012 Distributed Website Corp. and Libertyville @ Terms of Service

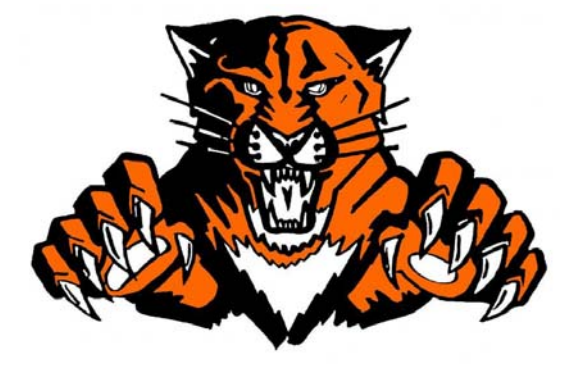